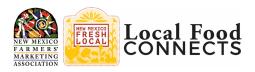

## NMFMA 2021 Local Food Connects Annual Conference Monday, March 22 – Thursday, March 25 Make the most of your Zoom conference experience

Please read and follow the tips presented below to make the most of your participation in this year's virtual conference. Please note that the information below might look a little different depending upon if you are on a laptop computer, a tablet (like an iPad) or a smartphone.

## Please Note the Following:

- All sessions will start promptly at the time listed on the Agenda.
- If you join a session a few minutes before it starts, you might catch the last few
- minutes of the previous session.
- All sessions will be recorded and available after the conference.
- In a session, you will not see other participants nor will you be able to control your video or microphone.
- During a session if you need any technical assistance, please use the **CHAT** feature to send a message to Michael Green or Ashley Taylor. Or text/call for assistance:
  - o Michael Green: 505-250-8880 or Ashley Taylor: 330-635-3764

## Interacting During a Session:

After you join a session using a link provided in the daily morning email during the week of the conference, look on your screen (probably at the bottom) to find **CHAT**, **RAISE HAND**, **Q&A**, and **LEAVE**. You will use these options to interact during the conference.

**CHAT**: Use CHAT to introduce yourself to other attendees, make general comments, or ask for technical assistance. Do not use CHAT to ask specific questions of panelists (see Q&A below for that).

• After you open the CHAT screen, at the bottom just above the textbox where you type, you'll see a dropdown menu where you can choose who to send a chat message to: Please select "Send to attendees and panelists," from the dropdown menu.

**RAISE HAND:** Use RAISE HAND during sessions designated as forums to ask to be unmuted or if you are unable to use the chat feature during regular sessions; a Tech Assistant will reach out to assist you.

**Q&A**: Use Q&A to ask questions of panelists during a session. Depending on the session, your questions may be addressed at a good stopping point during the session, or held until the end.

**LEAVE**: Use the "Leave" button to exit the session.